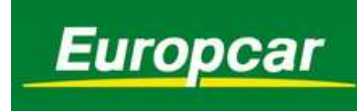

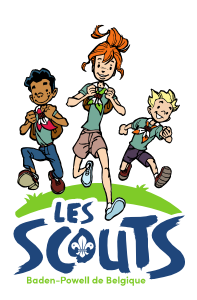

La location d'un véhicule chez Europcar passe préalablement par la création d'un compte d'unité Europcar.biz. C'est l'animateur d'unité qui reçoit les accès et gère ce compte. Plus d'information sur la création d'un compte Europcar.biz sur www.lesscouts.be

## Réserver un véhicule chez Europcar via Europcar.biz

Avant de commencer une réservation assure-toi d'avoir les informations nécessaires à la location.

- Dates de la location.
- Le type de véhicule que tu souhaites louer.
- Le nom, prénom, date de naissance, téléphone et email du conducteur principal du véhicule.
- Le nom et prénom de l'éventuel 2ème conducteur (pour rappel, le 2ème conducteur est
- gratuit. Au-delà, il faudra payer un supplément).
- 1. Rends-toi sur le site https://www.europcar.biz/
- 2. Connecte-toi à l'aide des identifiants Europcar de ton unité.
- 3. Dans le menu central, clique sur « Créer une réservation ».

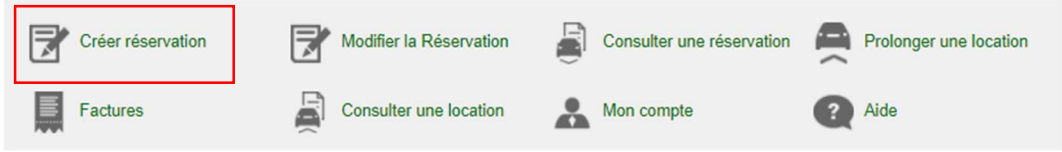

- 4. Choisi pour qui tu souhaites effectuer la réservation (il s'agit du conducteur principal du véhicule).
	- a. Si le conducteur n'est pas encore enregistré dans le compte, clique sur « Réserver pour un conducteur non enregistré ».
	- b. Si le conducteur a déjà été enregistré dans le système (ce sera le cas par exemple si tu as déjà effectué une réservation pour lui dans le passé), clique sur « Voir tous les conducteurs » et sélectionne le conducteur dans la liste qui apparait.

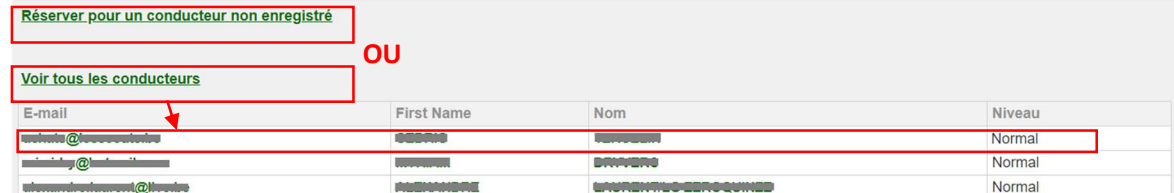

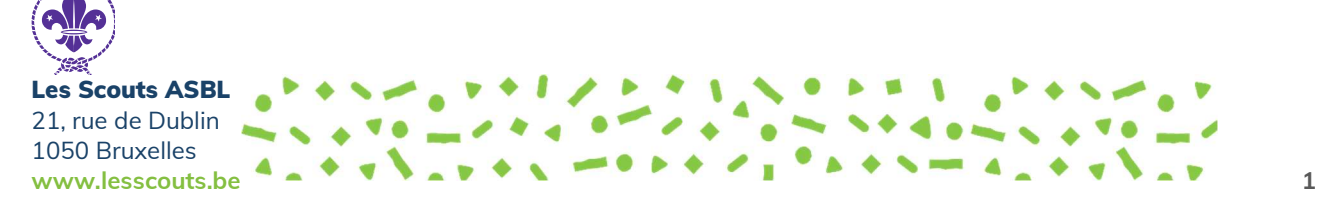

## 5. Complète les détails de la réservation

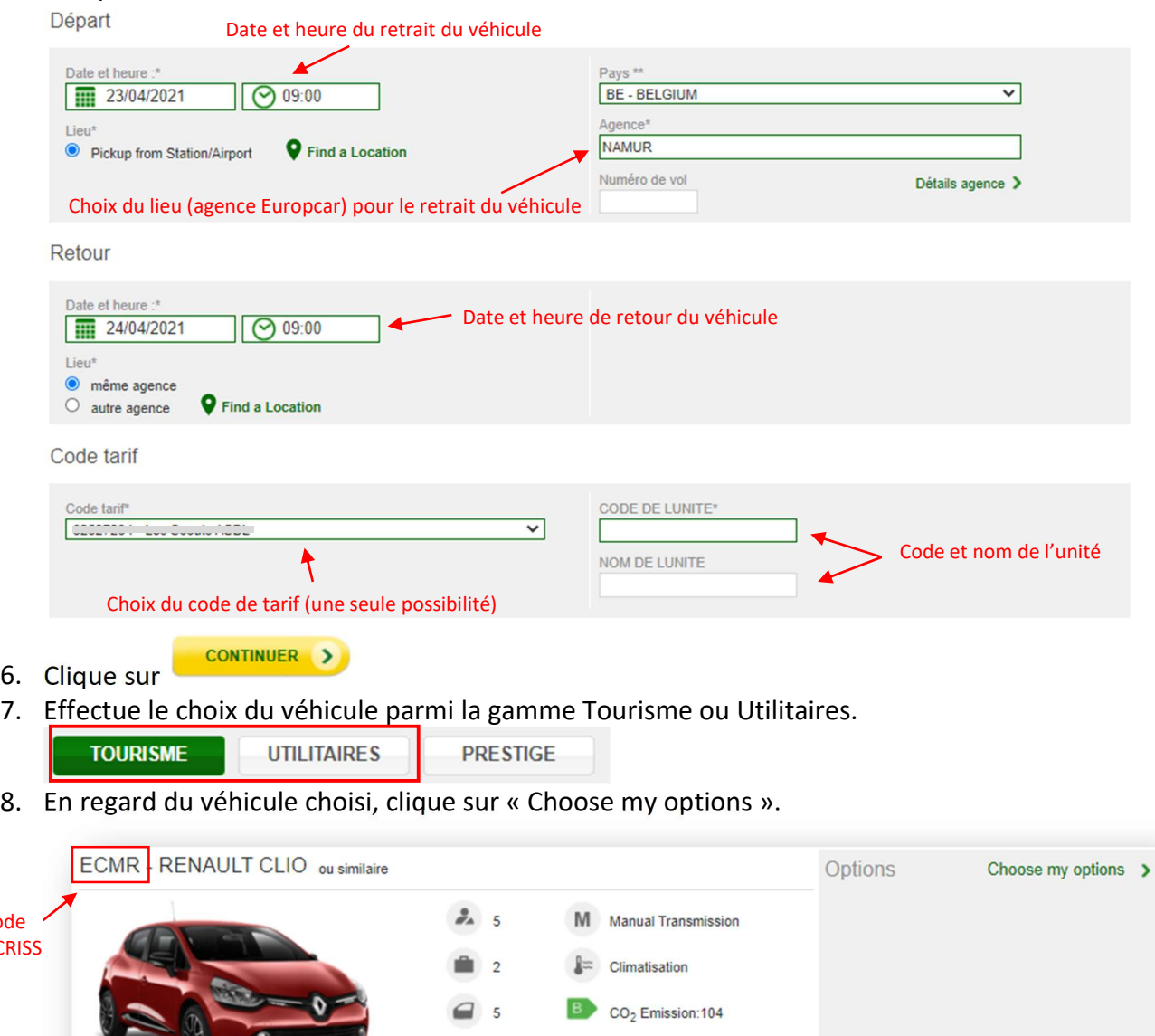

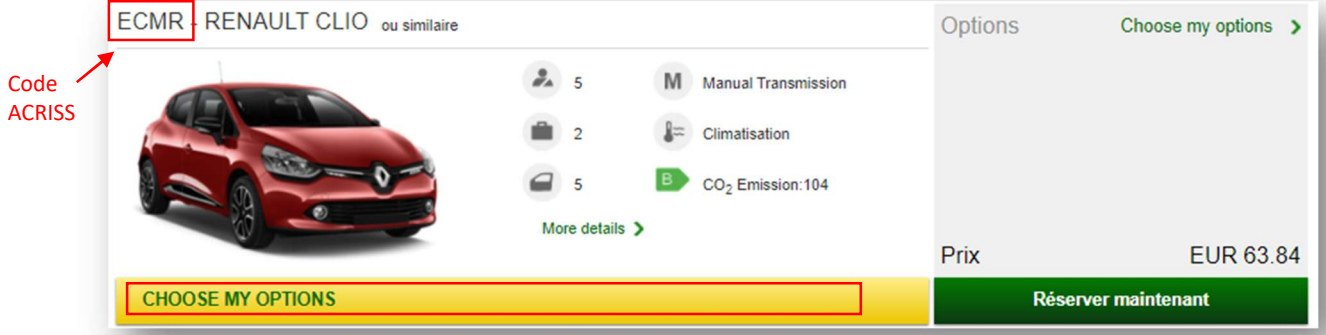

Seul certains véhicules bénéficient des tarifs et avantages Les Scouts. Il s'agit des Ţ W véhicules portant le code ACRISS suivant : Tourisme : ECMR, ECAR, CCMR, CCAR, CWMR, CWAR, DDMR, DDAR, IMMR, IMAR, SWMR, SDAR, SWAR, IVMR, RFMR, PVAR, SVMR Utilitaires : VPIW, VMBW, VMBE, VMHW, VMHX, VGIX, VGBW, VMPW Une manière simple de contrôler que tu as bien choisi un véhicule bénéficiant de nos avantages est d'ajouter un conducteur additionnel à l'étape suivante « Choose my options ». Si le prix reste identique c'est que le véhicule fait partie des véhicules bénéficiant de

- nos avantages.
- Si le prix augmente c'est que le véhicule ne fait pas partie des véhicules bénéficiant de

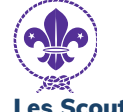

Les Scouts ASBL 21, rue de Dublin 1050 Bruxelles www.lesscouts.be  $\mathbf{A} \times \mathbf{A}$  ,  $\mathbf{B} \times \mathbf{A}$  ,  $\mathbf{C} \times \mathbf{A}$  ,  $\mathbf{A} \times \mathbf{A}$  ,  $\mathbf{A} \times \mathbf{A}$  ,  $\mathbf{A} \times \mathbf{A}$  ,  $\mathbf{A} \times \mathbf{A}$  ,  $\mathbf{A} \times \mathbf{A}$  ,  $\mathbf{A} \times \mathbf{A}$  ,  $\mathbf{A} \times \mathbf{A}$  ,  $\mathbf{A} \times \mathbf{A$ 

nos avantages.

Remarque : si lors du choix du véhicule, celui-ci possède la mention « Sur demande », cela indique qu'Europcar ne peux pas directement garantir la disponibilité du véhicule. Dans ce cas, continue le processus de réservation jusqu'au bout de manière normale.

Europcar va ensuite vérifier auprès de son centre de distribution et de réservation si le véhicule peut être disponible.

- Si le véhicule est disponible tu recevras une confirmation par email (cela prendra sans doute quelques jours).
- Si la réservation pose problème Europcar prendra contact avec toi de manière proactive.

Cependant, si tu n'as pas de nouvelles au bout de quelques jours, nous te conseillons de prendre contact avec le centre de réservation d'Europcar au 02.348.92.06 ou via reservations.belgium@europcar.com.

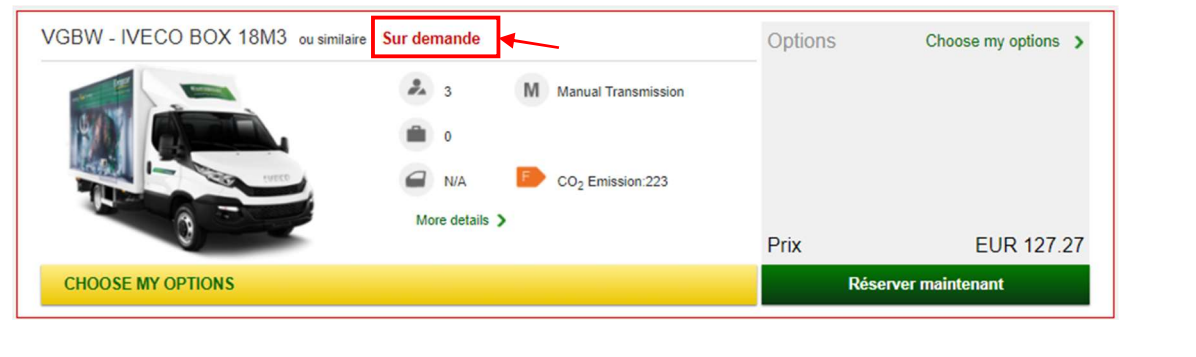

9. Si besoin, ajoute un conducteur additionnel (pour rappel, le 2ème conducteur est gratuit. Au-delà, il faudra payer un supplément).

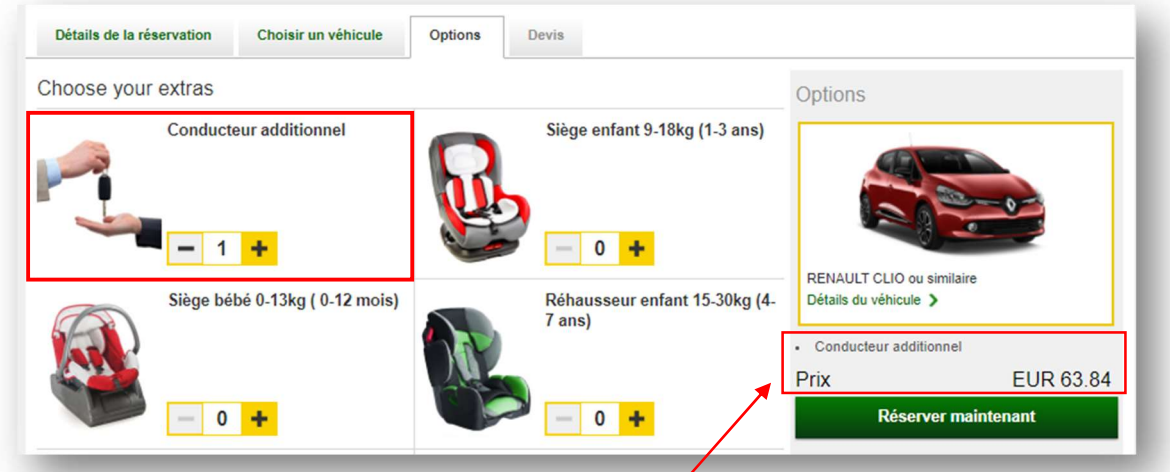

L'ajout d'un conducteur additionnel ne doit pas faire augmenter le prix. Si c'est le cas, c'est que tu as choisi un véhicule qui ne fait pas partie des véhicules bénéficiant des avantages Les Scouts. Réfère-toi à l'encadré rouge sur la page précédente (point 8).

10. Clique sur **EXECTE EN EXECTE EN EXECUTER**<br>pour passer à la page suivante. La

confirmation de la réservation se fait à l'étape suivante (le bouton « Réserver maintenant » ne finalise donc pas la réservation).

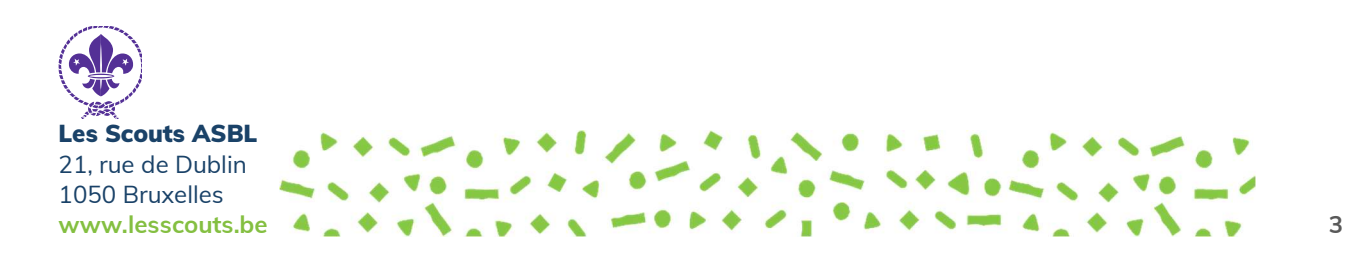

## 11. Remplis les données manquantes.

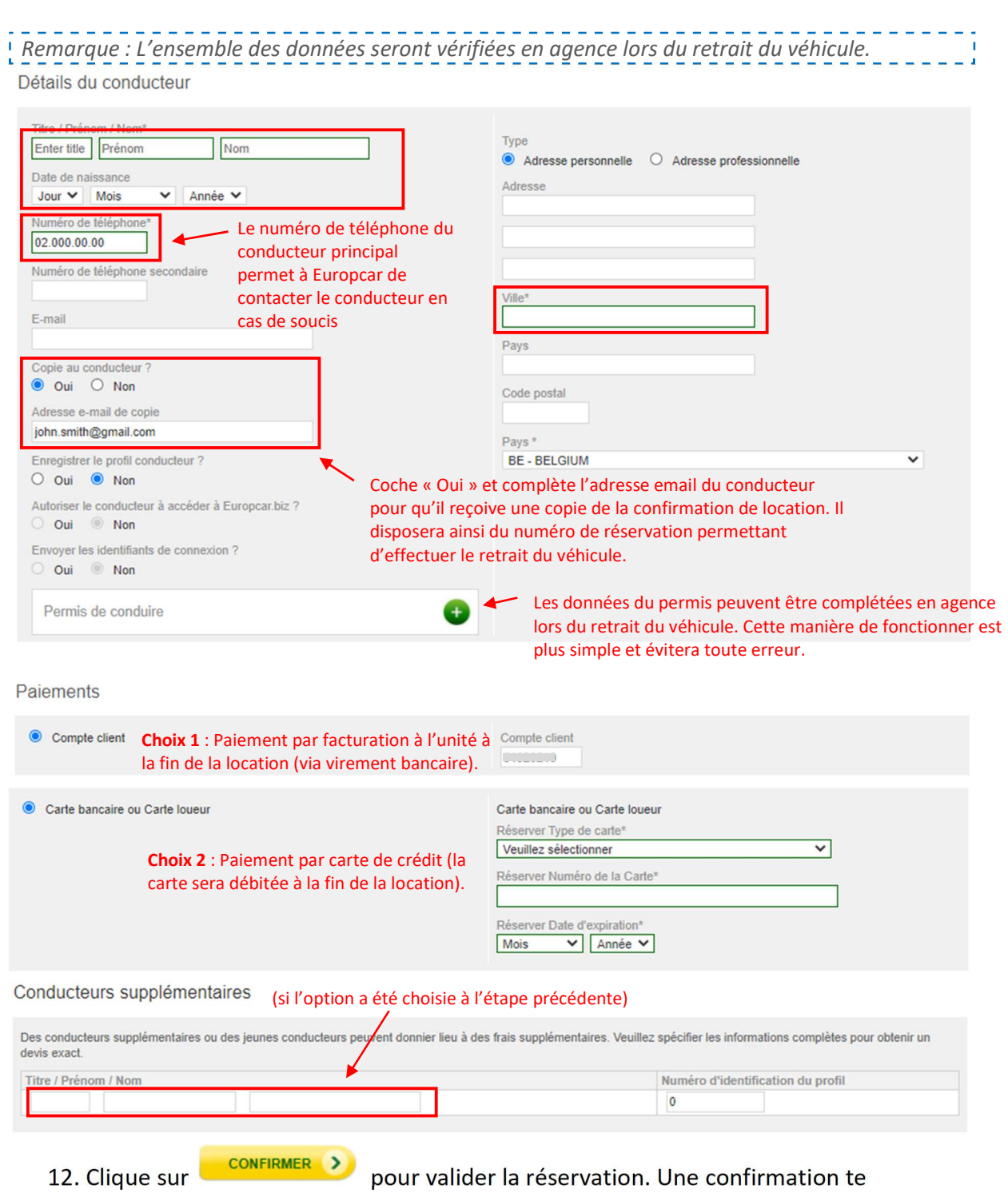

parviendra par email.

Pour toute question, modification ou annulation d'une réservation, contacte Europcar par téléphone au 02.348.92.06 ou par email à reservations.belgium@europcar.com en mentionnant le numéro de la réservation.

Si un message d'erreur apparait sur le site Europcar.biz lors de ta réservation, envoi un email à be.backoffice\_sales@europcar.com en indiquant bien le message d'erreur qui apparait.

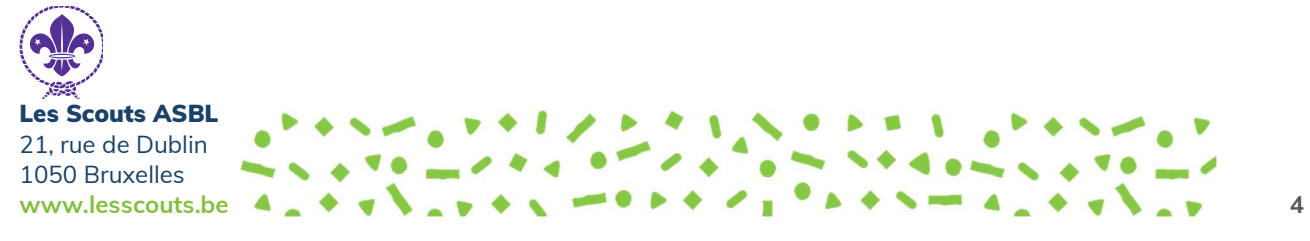